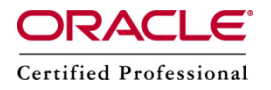

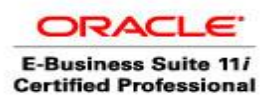

### Install DAC on Linux

Download the DAC software from the below link

http://edelivery.oracle.com

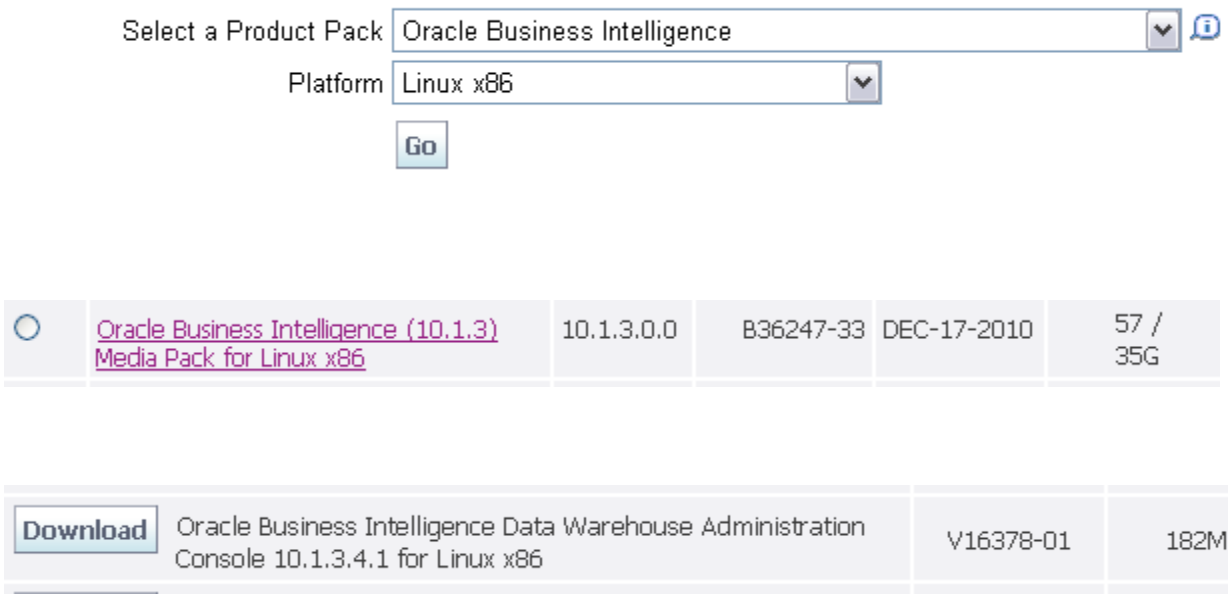

Prerequisites for installing the DAC Client and Server on Windows are the following:

- Installation of [Informatica 7.1.4 or 8.1.1 or 8.6.1.](http://gerardnico.com/wiki/powercenter/installation)
- Download the file Oracle Business Intelligence Data Warehouse Administration Console v10.1.3.4.1 on **OTN**
- Create a repository user which will store the dac object

For instance, for Oracle :

CREATE USER DAC\_REP IDENTIFIED BY DAC\_REP DEFAULT tablespace users TEMPORARY tablespace temp quota unlimited ON users;

GRANT CONNECT, resource, CREATE VIEW TO DAC\_REP;

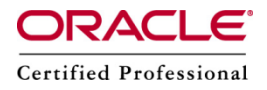

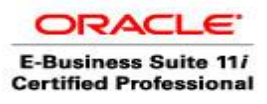

[obi@linux4 DAC]\$ ls dac dac\_linux\_101341.tar dac\_linux\_x86\_101341.zip [obi@linux4 DAC]\$ cd dac [obi@linux4 dac]\$ ls Diskl doc Labels.txt Translations [obi@linux4 dac]\$ cd Diskl/ [obi@linux4 Diskl]\$ ls install runInstaller setup.exe stage [obi@linux4 Diskl]\$ ./runInstaller

Got error - Running a 64-bit JVM is not supported on this platform

#### Solution - linux32 bash

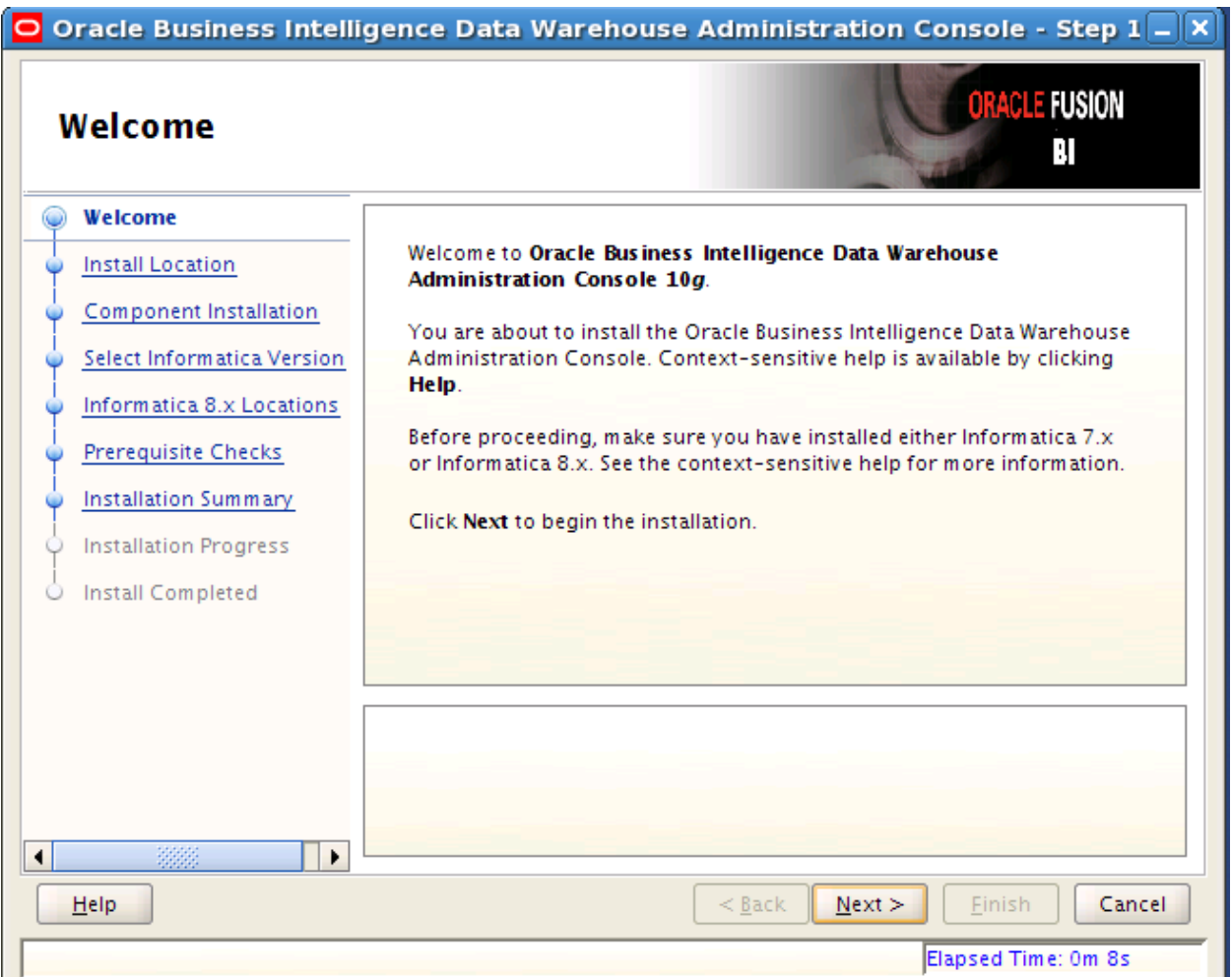

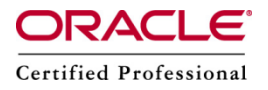

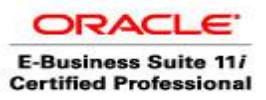

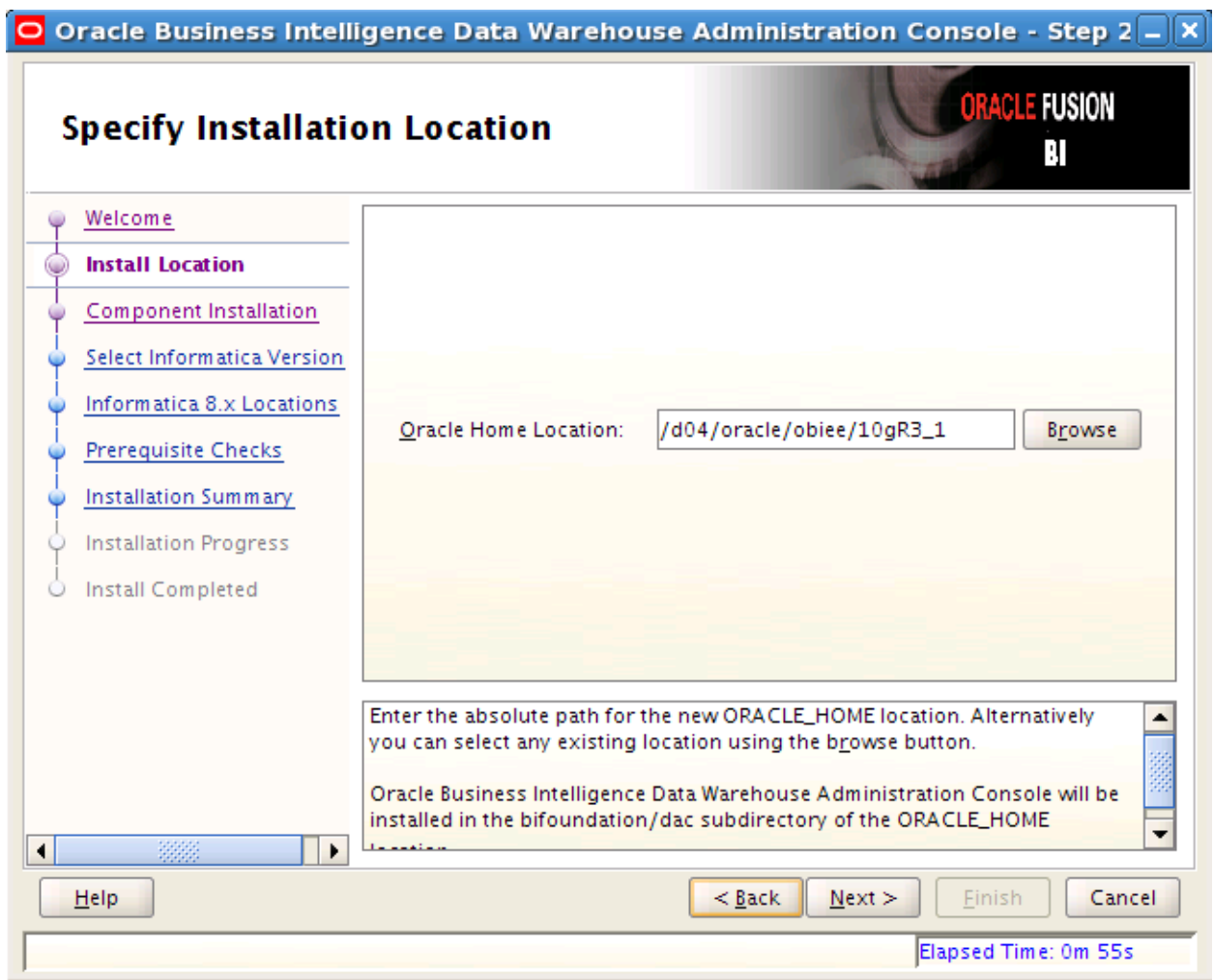

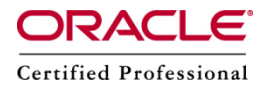

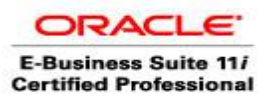

### $\overline{\mathsf{O}}$  Oracle Business Intelligence Data Warehouse Administration Console - Step 3  $\overline{\mathsf{O}}$  X **ORACLE FUSION Install Components** Ñ Welcome □ V Oracle BI **Install Location** Ė<sup>...</sup>|√ DAC **Component Installation** DAC Server ۷ Select Informatica Version Informatica 8.x Locations **Prerequisite Checks Installation Summary Installation Progress** Install Completed  $\circ$ On unix systems, the Oracle Business Intelligence Data Warehouse Administration Console Server component will be installed.  $\vert \cdot \vert$  $\blacktriangleleft$ 3333  $<$  Back Einish Cancel  $He$  $N$ ext > Elapsed Time: 1m 20s

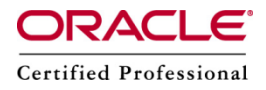

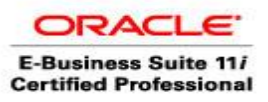

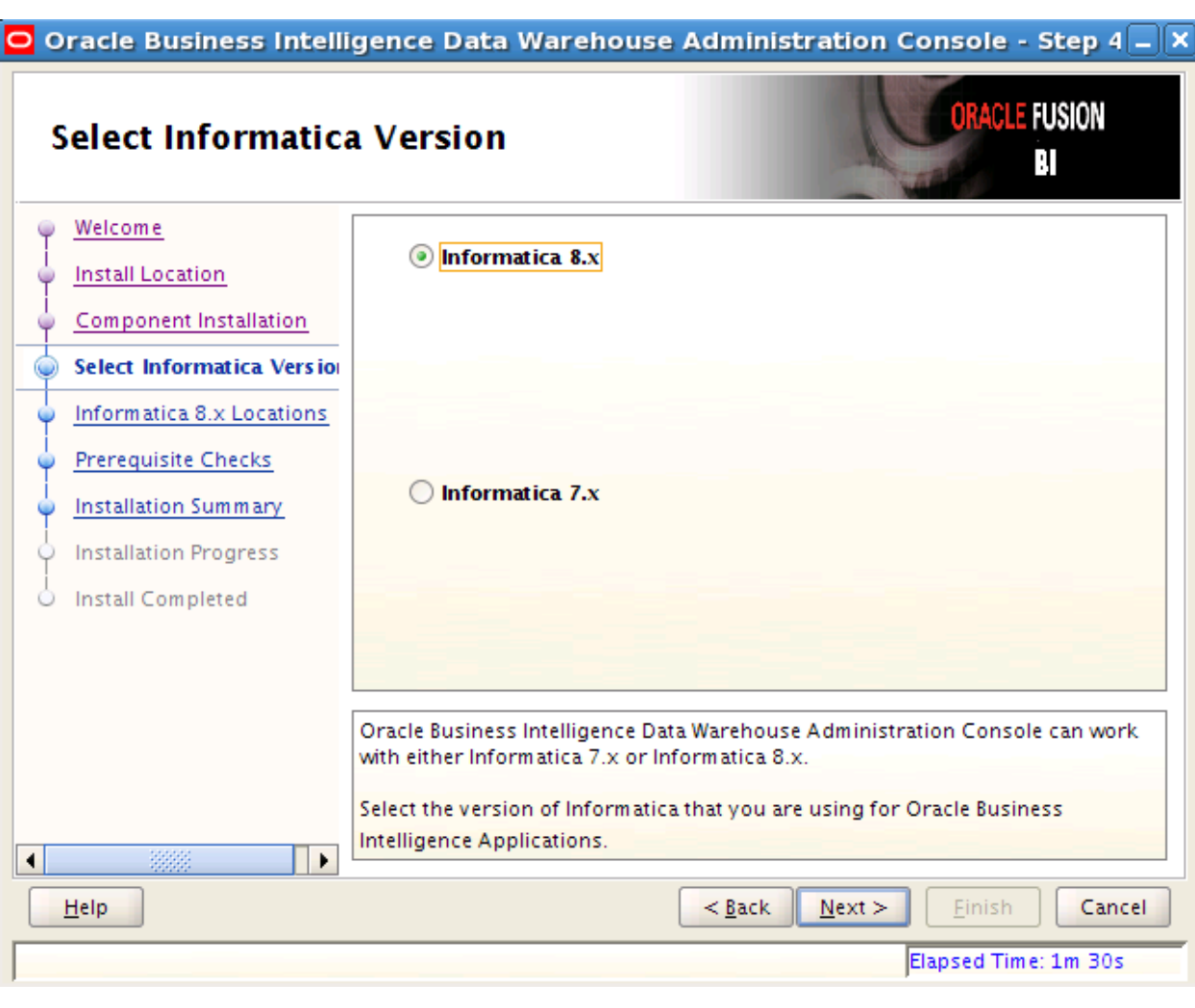

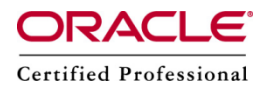

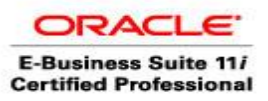

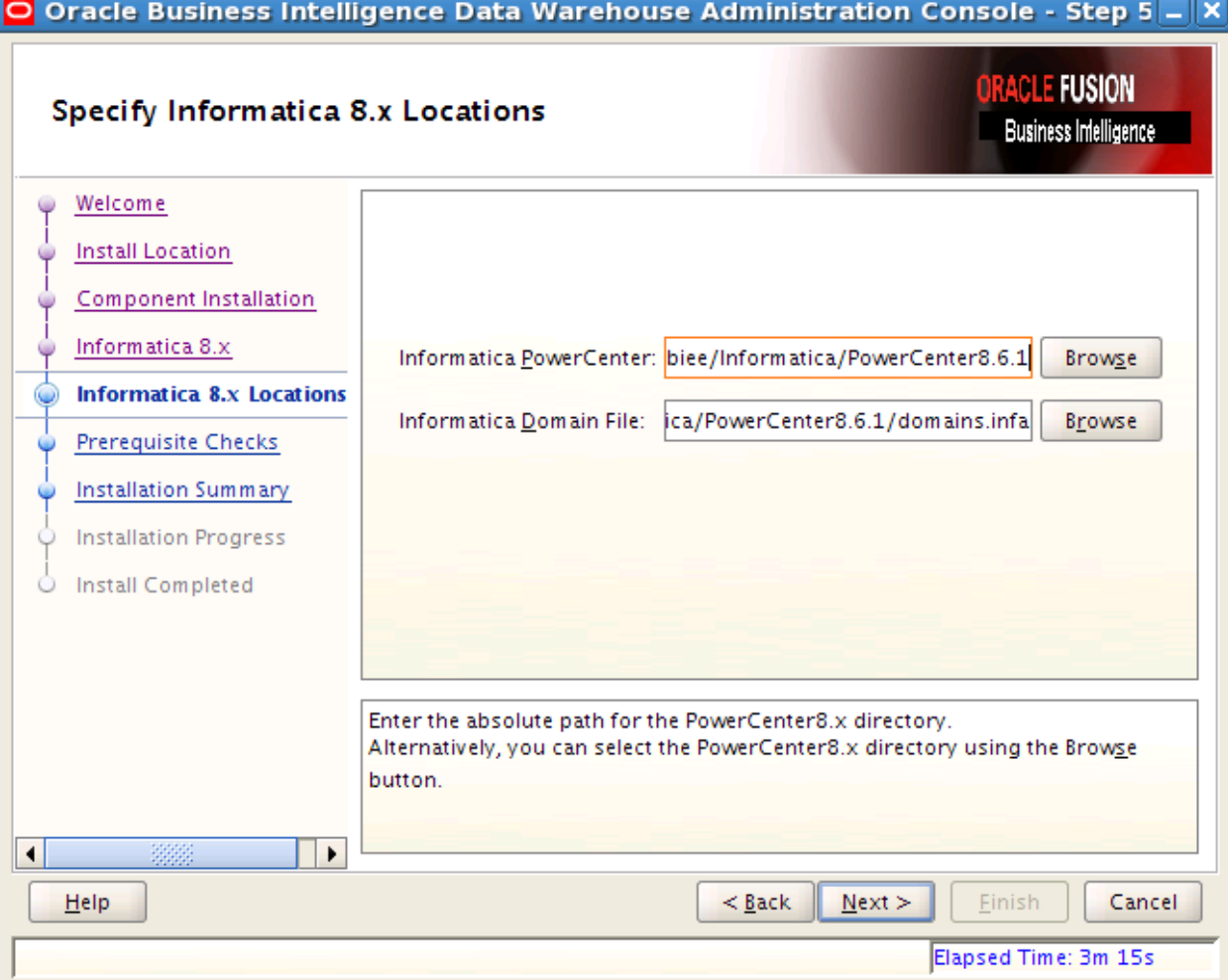

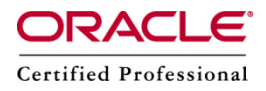

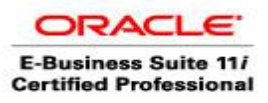

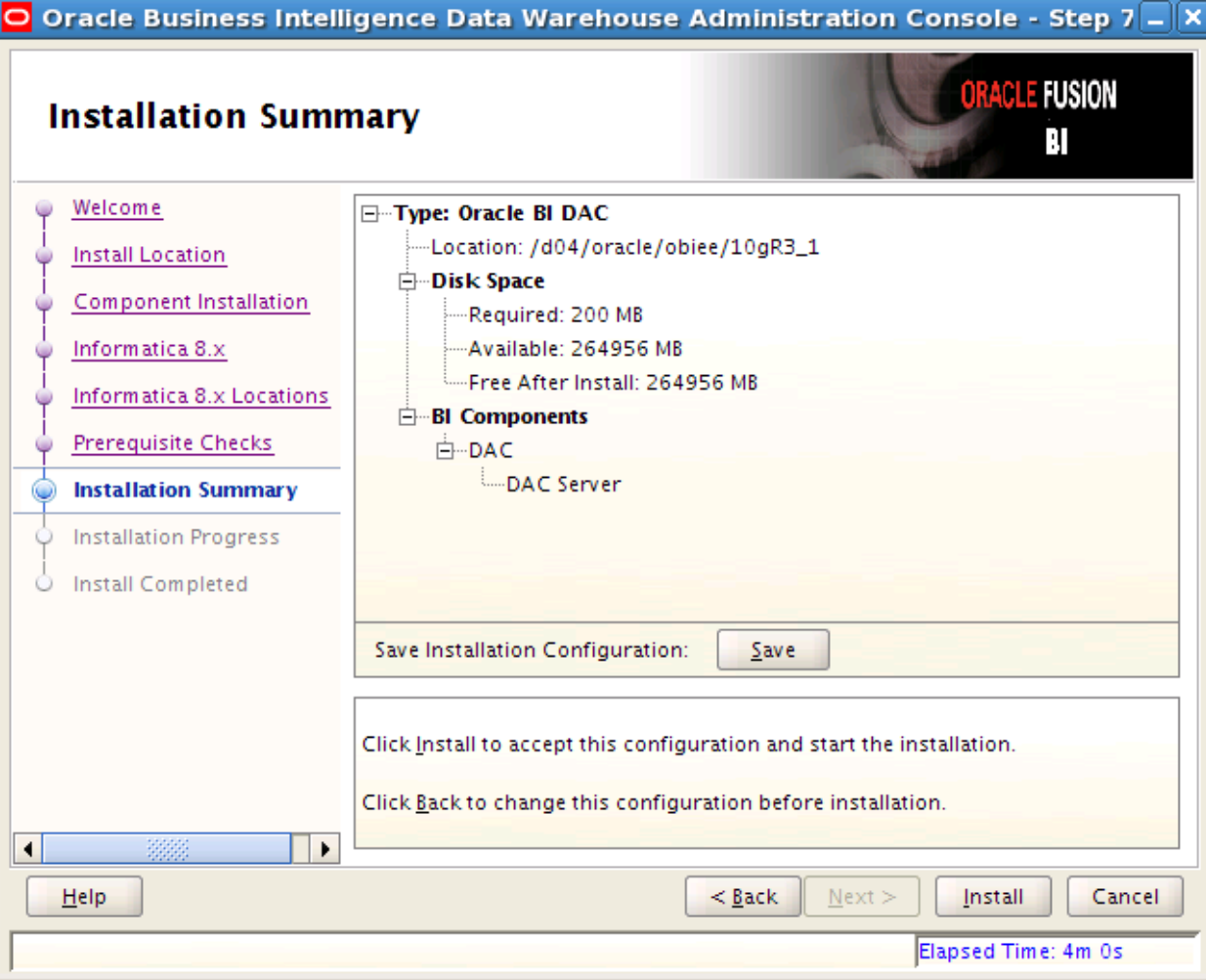

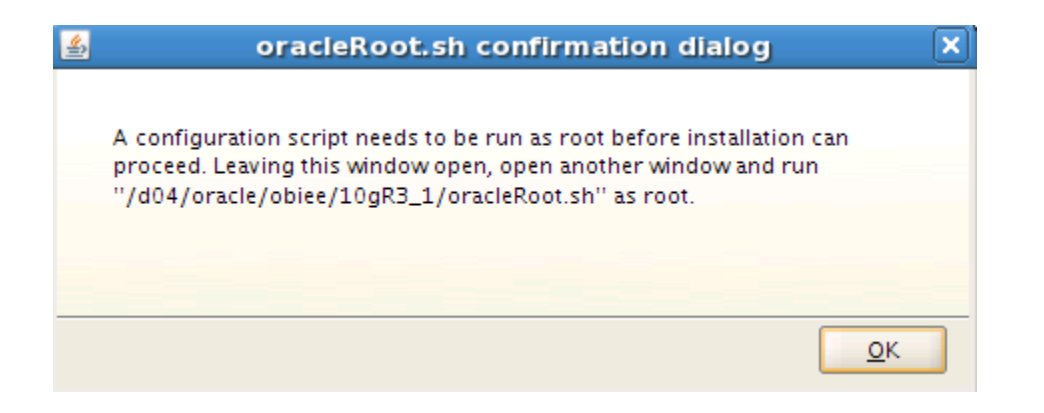

![](_page_7_Picture_0.jpeg)

![](_page_7_Picture_1.jpeg)

![](_page_7_Picture_18.jpeg)

![](_page_8_Picture_0.jpeg)

![](_page_8_Picture_1.jpeg)

# **Patch**

Installation of the last patch 10052370.

- extract the content of the file p10052370\_101341\_Generic.zip
- Terminate all DAC clients and server(s).
- Rename the jar file DAC\_BASE\bifoundation\dac\DAWSystem.jar as DWASystem.jar.old
- Rename the xml file DAC\_BASE\bifoundation\dac\conf\infa\_command.xml as infa\_command.xml.old
- Copy the patched up DAWSystem.jar file into DAC home directory (DAC\_BASE\bifoundation\dac\)
- Copy the patched up infa\_command.xml file into  $DAC\_BASE\big\{big\}$  bifoundation $\langle dac \rangle \text{conf} \rangle$

## **JDBC Driver**

DAC requires JDBC drivers for database connectivity. To enable DAC database connectivity, you must install the appropriate JDBC driver in the dac\lib directory on the machines where **the DAC Client and Server** are installed.

To install JDBC drivers in the \dac\lib directory, copy the file corresponding to your database version from the directory oracle database home\jdbc\lib directory and paste it in the \$ORACLE\_DAC\_HOME\bifoundation\dac\lib directory.

- For Oracle database 11g, ojdbc6.jar
- For Oracle database 9.x or 10.x, ojdbc14.jar

search for ojdbc14.jar file in oracle installation and copy the file to \$ORACLE\_DAC\_HOME\bifoundation\dac\lib directory

pwd

/d04/oracle/obiee/10.1.3.1/OracleAS\_1/jdbc/lib

cp ojdbc14.jar /d04/oracle/obiee/10gR3\_1/bifoundation/dac/lib/

![](_page_9_Picture_0.jpeg)

![](_page_9_Picture_1.jpeg)

![](_page_9_Picture_18.jpeg)

![](_page_10_Picture_0.jpeg)

![](_page_10_Picture_1.jpeg)

![](_page_10_Picture_19.jpeg)

![](_page_10_Picture_20.jpeg)

![](_page_11_Picture_0.jpeg)

![](_page_11_Picture_1.jpeg)

![](_page_11_Picture_41.jpeg)

![](_page_11_Picture_4.jpeg)

![](_page_12_Picture_0.jpeg)

![](_page_12_Picture_1.jpeg)

![](_page_12_Picture_19.jpeg)

![](_page_12_Picture_20.jpeg)

![](_page_13_Picture_0.jpeg)

![](_page_13_Picture_1.jpeg)

![](_page_13_Picture_41.jpeg)

## **Configuration of the connection between the DAC Server and the DAC Repository**

This step configures the Connection Between the DAC Server and DAC Repository.

This step must be performed on the DAC server machine

When the DAC Server is installed on UNIX or Linux, use the serverSetupPrompt.sh to configure the connection between the DAC Server and the DAC Repository

![](_page_14_Picture_0.jpeg)

![](_page_14_Picture_1.jpeg)

![](_page_14_Picture_21.jpeg)

![](_page_14_Picture_22.jpeg)

![](_page_15_Picture_0.jpeg)

![](_page_15_Picture_1.jpeg)

![](_page_15_Picture_30.jpeg)

![](_page_15_Picture_31.jpeg)

[http://www.oracle.com/technetwork/middleware/bi-enterprise-edition/downloads/business](http://www.oracle.com/technetwork/middleware/bi-enterprise-edition/downloads/business-intelligence-10g-165415.html)[intelligence-10g-165415.html](http://www.oracle.com/technetwork/middleware/bi-enterprise-edition/downloads/business-intelligence-10g-165415.html)

http://gerardnico.com/wiki/obia/dac\_installation